# **LIBRARY MANUAL**

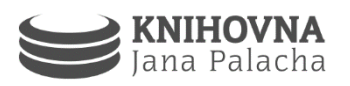

#### **REGISTRATION**

**Charles University users** – To register as a library user you have to present your ISIC card including a valid coupon for the given academic year and to fill in an application form at the loans desk. The registration itself is free of charge.

**For external users** – To register you have to get an external user card and to fill in an application form at the loans desk.

More information to be found on: http://**[www.cuni.cz/UK-2480.html](http://www.cuni.cz/UK-2480.html) (Czech)**

*Note: To use all the libraries of the faculty, it´s enough to register in just one of them.* 

## **DO YOU NEED A BOOK/A JOURNAL/THESIS…?**

On the website http://**katalog.cuni.cz** you can find the central catalog of the Charles University. Entering data into the fields in the "**Search**" interface you can search the requested item. The catalog is also freely available at the kiosks in front of the loans desk, in the red study room and in the computer lab. In the field "**Library (no. Of items)**" libraries that own the requested item are listed. By clicking on "**FPA Jan Palach Library**" you can display, how many copies of the requested item there are in the library, where they are stored and whether they are currently available.

If you wish to borrow an e-reader, type "**ctecky**" into the "Search" interface.

Some of the documents of the **Slavic seminar collection issued before 1995** may be found only in the card catalog (red study room, at the entrance to the computer lab).

## **WHERE CAN I FIND THE DOCUMENT?**

Once you open the link "**Library (no. Of items)**" in the catalog, use the "**collection**" to find on what floor the document is located. "Location" (signature) informs you of its location on a shelf (Location-2 is used for the internal needs of the library). Signatures are listed alphabetically.

If the field "**collection**" mentions "**Storage**" or "**Safe-deposit**", create a **request** using catalog (see below).

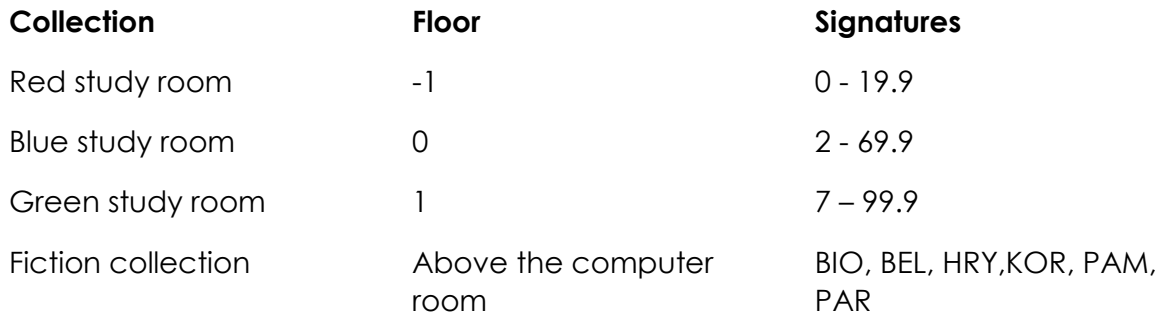

# **TYPES OF LOANS AND LOAN PERIOD**

Regular loan (no dot or marked "Storage") – **1 month** Study loan (green dot on book spine) – **3 months** In-house loan (pink dot on book spine) – **until 12:00 the following working day** Grant loan – **for the duration of the grant + 10 months for grant applicants**

*Theses and dissertations, journals and selected old documents are to be consulted only within the library.* 

You can check the due date of the loaned items in your account **(Login CU user -> Loans).** Before the due date you will receive an e-mail notification.

## **BORROWING AND RETURNING DOCUMENTS**

**Borrowing** – You can use the selfcheck kiosk in the red study or get the items checked at the loans desk. To borrow an item you must present your ISIC or any other type of student card.

**Returning** – Loans can be returned during the opening hours at the loans desk or by dropping them to bibliobox (book drop), which is located at the entrance to the library. *Please use bibliobox when library is closed only*.

## **READER'S ACCOUNT**

Go to: http://**katalog.cuni.cz**/ -> "Login CU user" or "Login external user". Note: *You can use english version of catalog using british flag icon on website header.*

## **LOAN REQUEST**

**If the requested items are located in store**: Log into your reader's account -> search the item -> in the field .. action" select .. request" and confirm. The document will be ready within 30 minutes. When it's ready, document will be available on the loans desk.

**If Item is currently borrowed by another user:** Log into your reader's account -> search for the item -> in the field , action" select , request and confirm.

You will be informed by e-mail, as soon as the item is ready for pickup at the loans desk.

# **DO YOU NEED TO RENEW YOUR LOANS?**

Loan period can be extended if the item hasn´t been requested by another user. The maximum loan period is usually 3 months. If you wish to renew your loan, log into your account-> choose "**, loans**" -> in the top menu select "**renew all**" or "**renew selected**"

Loans can be renewed in person at the loans desk, by telephone or by e-mail.

# **OVERDUE FINES AND HOW TO PAY THEM**

Regular loan – 3 CZK/day Study loan – 3 CZK/day In-house loan – 50 CZK/day

#### **You cannot borrow any more documents until all fines are paid!**

You can pay fine in person at the loans desk or by transferring the owed amount to the account number: **85631011/0100**, variable symbol **KJP 871001**, specific symbol: **ID number of the user**, the message for the recipient: **name and surname**.

## **INTERLIBRARY LOANS**

If the requested item is not in the collection of any of the libraries of the Faculty of Arts, you can use the interlibrary loan (ILL) or international interlibrary loan. For more information, please email us: **mvs@ff.cuni.cz**

## **PRINTING, COPYING, SCANNING**

For print service, your card (ISIC, ITIC, external card) must be charged with credit. To print your documents, you have to be logged into a library computer and send documents to the printer named as follows:

#### \\FFAS01\**MyQ**

External users can only copy and scan with their cards. They may print only after logging into the PC account of the library by service in the computer lab. Printing can only be paid in cash.

Feel free to ask for more information at computer lab.

# **LOGGING IN TO A PC**

**Charles University users:** Use your login and password for the SIS. *Note: Use the letter form of your login rather than the numeric one (alias).* 

**Other (external) users:** External users cannot log into the library computers. They can ask the library service in the computer lab or another librarian for log in on to the library account. External user has to provide his external user's ID card to be logged in.

## **YOUR LOGIN IS NOT WORKING?**

Follow these instructions and try to log in again:

- **1)** Check the keyboard language settings **(Left Shift + Alt)**.
- **2)** Renew your CAS password (it may stay the same) at a catalogue kiosk\*.
- **3)** If you've forgotten your CAS/SIS password. Set the new one at a catalogue kiosk\*.
- **4)** Ask the library service in the computer lab.

**\*** Catalogue kiosk is a **white** *MSI* **computer**, you may find it near loan desk and at the PC lab.

### **TOP UP CREDIT FOR PRINTING/COPYING**

The printing credit charger is placed in **computer lab** on just behind the door (min. amount 5 CZK). You can also top up printing credit using the internet at http://**[myq.ff.cuni.cz](http://myq.ff.cuni.cz/)** (same login/password as for the computers)

#### *Note: Credit to the university canteen CAN NOT be used for print services.*

# **ELECTRONIC INFORMATION RESOURCES**

Charles University subscribes to a wide range of e-resources, which you can access from the computers in the library or via WiFi network Eduroam. From outside the university, you can use the **remote or institutional approach by logging in with your CAS credentials**. External users can access e-resources only from a library PC.

#### **University-range information resources search UKAŽ** [http://ukaz.cuni.cz](http://ukaz.cuni.cz/)

Performs search through almost every subscribed eresources and all the library catalogues.

#### **E-resources Portal**: http: //**ezdroje.cuni.cz**

The portal facilitates the orientation among the e-resources at the Charles University. It allows you to search el. databases, el. magazines, e-books, articles and other texts and to search the content of the university repository.

*Note: Switch to english version of the portal using British flag icon.*

*For more information on the e-resources, please ask the service in the computer lab.* 

### **WI-FI CONNECTION**

**FFree:** Wi-fi in the red study room and on the gallery (unsecured network, no password needed) **Eduroam:** faster, reliable, university-wide secured web, password needed

**login:** [IDusernumber@cuni.cz](mailto:IDusernumber@cuni.cz) (e.g.: *12235452@cuni.cz*)

**password:** to be set in CAS (go to [http://cas.cuni.cz](http://cas.cuni.cz/) -> Other accounts -> Set password for eduroam…)

#### **TEAMWORK ROOM**

The library has a teamwork room equipped with audiovisual equipment. Booking the study for your team is possible via e-mail (mailto kip@ff.cuni.cz) or in person at the reception. See its current availability at: [http://bit.ly/KJP-tymova-studovna.](http://bit.ly/KJP-tymova-studovna)

#### **WHERE TO LEAVE YOUR LUGGAGE?**

In front of the entrance to the library there are self-service lockers that are opened and closed by ISIC card. If your ISIC does not work, ask for a spare card at the reception. The locker is locked when the red light is on. Big luggage may be placed to the locker room, which is served by the reception. The lockers and the locker room share the opening hours with the library, therefore they do not serve as an overnight storage.

#### **OPENING HOURS: Mon - Thu 8:00 – 20:00; Fri 8:00 – 18:00; Sat – Sun CLOSED**

**Website:** [www.kjp.ff.cuni.cz](http://www.kjp.ff.cuni.cz/) | **Facebook:** [www.facebook.com/kjpffuk](http://www.facebook.com/kjpffuk) |**Instagram:** [www.instagram.com/knihovnapalach](http://www.instagram.com/knihovnapalach) **Phone reception:** +420 221 619 418 | **Phone loans desk:** +420 221 619 338 | **E-mail:** [kjp@ff.cuni.cz](file://///nas_cesis/kmc/KJP/GRAFIKA/06_NÁVODY/_NAVOD%20NA%20KNIHOVNU/2016%20a%20starší/2016_EN_LIBRARYMANUAL/source/kjp@ff.cuni.cz)